# Pandas

Today we are going to really start using pandas. Lets review the libraries or packages and what they have done so far.

- 1. We always start byt typing %matploltlib inline. This is a built in magic command that enables us to plot the data right into our ipython notebook <https://ipython.org/ipython-doc/3/interactive/magics.html>
- 2. we import matplotlib.pyplot as plt. This turns on all the graphing capabilities and then uses the shorthand plt. for when we call functions from matplotlib. This used to be called pylab but was updated to pyplot. Then we say fig,ax=plt.subplots() and all the plot functions go into fig and ax
- 3. we import numpy as np. This turns on math functions and we use the shorthand np.
- 4. from scipy we import stats. scipy gives us a lot of analysis functions and we use linear regression from stats.
- 5. Now we are also going to use pandas. Pandas is database management. It lets us take complicated datasets and anlyze them. You can think of it like a supercharged excel where you combine the organization of excel with the power of a programming language. It can do amazing things and I am still learning every day. So lets get started!
- . What is pandas? <http://pandas.pydata.org/index.html> and here is the documentation <http://pandas.pydata.org/pandas-docs/stable/>
- 7. import pandas as pd!!!!!!
- 8. On a final note you can see I made a numbered list in markdown. To do that you type a number a period and then two spaces.
- 9. Also in terms of line numnbers. I turn my line numbers on so it is easier to debug. Do this under view

```
%matplotlib inline
        import pandas as pd
        import numpy as np
        import matplotlib.pyplot as plt
        from scipy import stats
```
## Importing files

We are going to start by finding our csv file and reading it in

I only want to list the csv files so I can see what I can read in. so I will do Is \*.csv the star is a wildcard that means everything and then .csv is only ones that end in .csv. Today we are going to look at data from well water chemistry in Bangladesh. Specifically arsenic concentrations and if people drink the water. We will also look at the rest of the chemistry. We are looking at well water arsenic because drinking water with arsenic has negative long term health impacts. The US standard for arsenic is 10 ppb or 10 ug/L. The bangladesh standard is 50 ppb. Lets see what we can learn! We are going to try and learn about how many people drink water with 10 or 50 ppb arsenic. (to show the star I had to type \\*) In [2]: **Wantpotrib** inline<br> **import** pands as pd<br> **import** many as ap<br> **import** many as ap<br> **import** many as ap<br> **import many as ap<br>
<b>import** stats<br> **Comport in the set of the set of the set of the set of the set of the s** 

The data is on the edblogs siteh ttps://edblogs.columbia.edu/eescx3050-001-2015-3/category/classes/class-10 start-pandas/ or on the github site [https://github.com/bmaillou/BigDataPython/blob/master/well\\_data.csv](https://github.com/bmaillou/BigDataPython/blob/master/well_data.csv).

```
'/Users/bmaillou/Documents/work-teaching/python/fall21/BigDataPython'
In [4]:
         pwd
Out[4]:In [5]:
         ls *.csv
```

```
Brian.csv gdp2 - Copy.csv
CoreEM09GC01-extra-line.csv gdp2.csv
CoreEM09GC01.csv gdp2015.csv
GDP-Lifespan - Copy.csvGDP-Lifespan.csv gdp only.csv
GDP_Lifespan_all_data.csv gdp_only_download.csv<br>Libby_Thesis_Data.csv mystery.csv
```
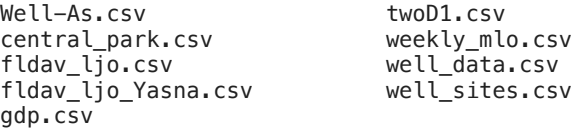

now we read in a well\_data.csv. But I want to use pandas and not numpy.

But we are going to read in some data and try to analyze it. open the well\_data.csv. It is for wells from Bangladesh. every well has an id#, a latitude and longitude, Depth, if people drink it and then some concentration data. lets use readcsv to get read in. In Pandas you are trying to get your data into a dataframe which is like an excel sheet. It will have column titles and an index for rows. It is all about the dataframes. When using pandas people name things 'df' a lot. That is shorthand for dataframe. I am not a good namer.

I am going to just name it df today.

### In [3]: df**=**pd**.**read\_csv('well\_data.csv')

The data is now magically in the computers memory even if we can't see it we can access it!

## This is important. Your output may not look like my output. It changes between computers depending on default settings when you installed. Don't worry. If you see data of descriptions you are fine.

just typing well\_data will give us some descriptions of what we got! It used the first row for column names!

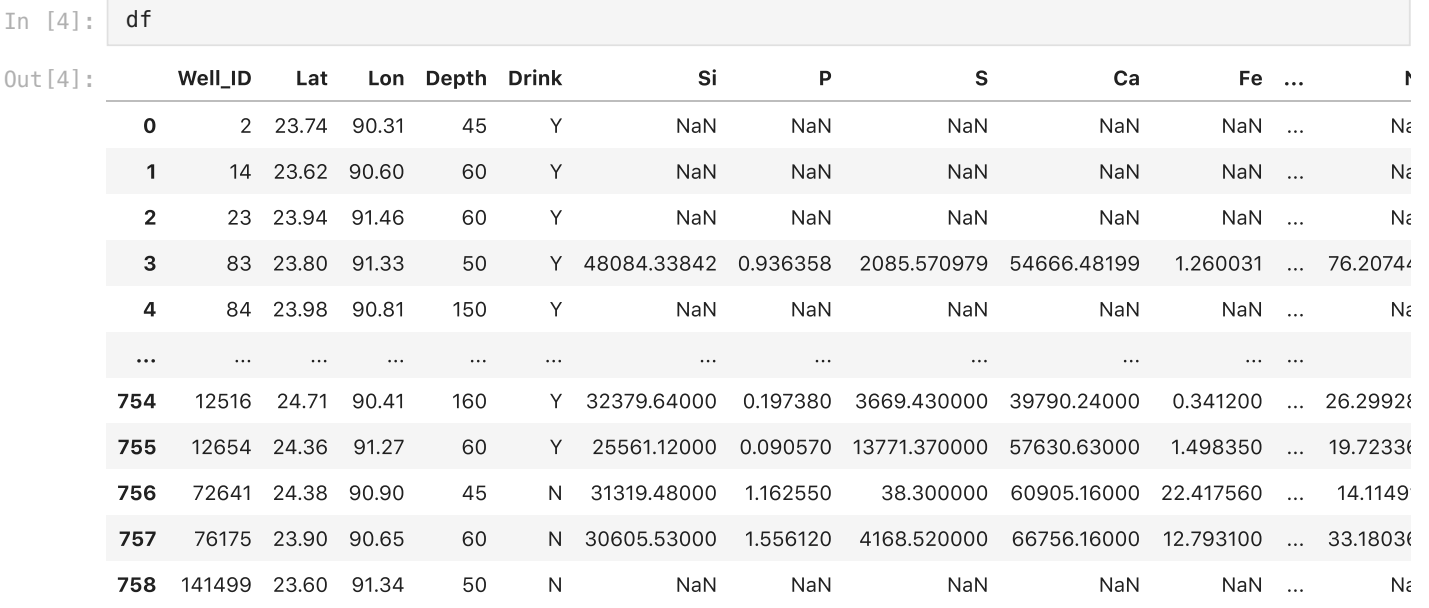

759 rows × 21 columns

### In [ ]:

Since we didn't set an index it just numbers each row and calls that the index. But that doesn't help us. I think we could set the well\_id to the index. When you look at your data above. see how the numbers on the left have no title but are a little offset. That is the index. But what is an index. I am not sure. It is sort of like a master column that helps us organize the data. It will make more sense when we get to timeseries analysis. That is where pandas shines even more. But lets set and index and use well\_id as that is the most important factor.

In [5]: df**=**df**.**set\_index('Well\_ID')

In [6]: df

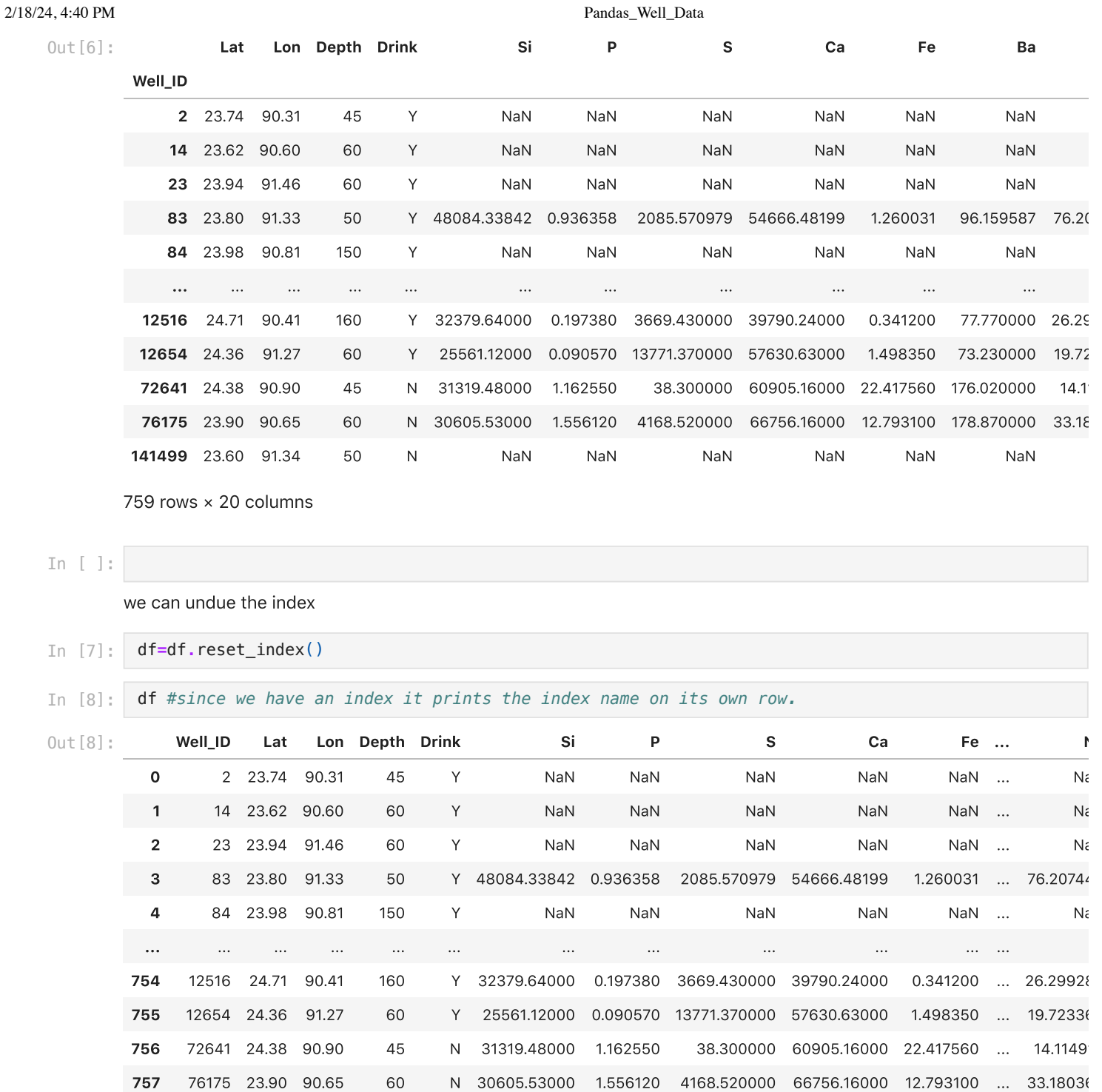

758 141499 23.60 91.34 50 N NaN NaN NaN NaN NaN ... Na

759 rows × 21 columns

Or we could just read in the data with the index set.

In [9]: df**=**pd**.**read\_csv('well\_data.csv',index\_col**=**'Well\_ID')

If you don't know the column name you can use the column number!

In [10]: df**=**pd**.**read\_csv('well\_data.csv',index\_col**=**0)

# The first great trick of pandas!

The describe function. It gives you amazing summary statistics lickety-split!

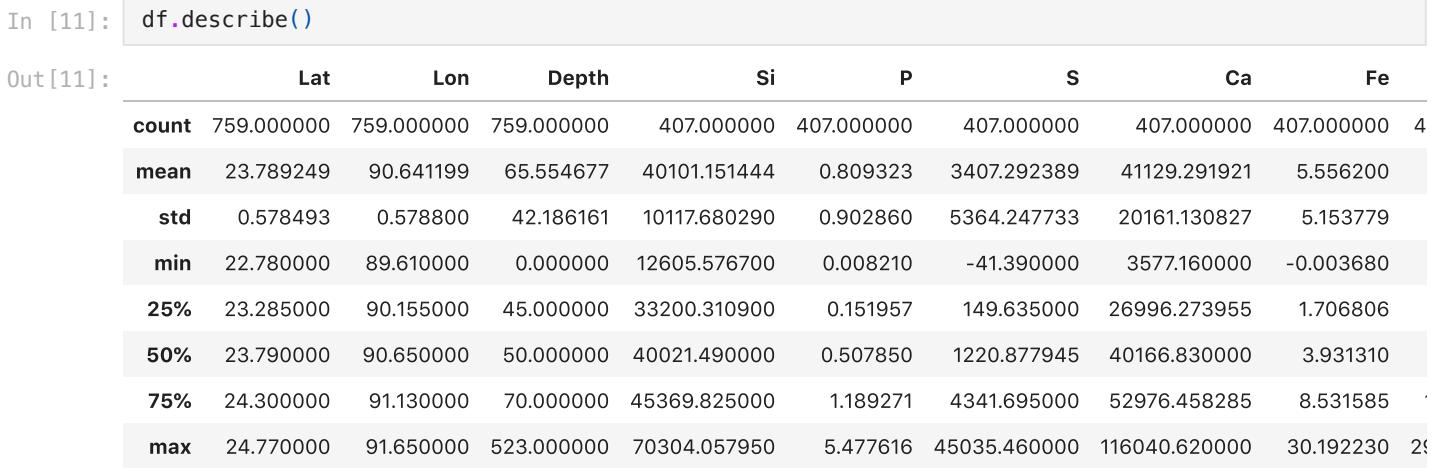

A hint of what is to come! But we just got all of our summary statistics.

#### In [12]: df**.**boxplot()

### <AxesSubplot:> Out[12]:

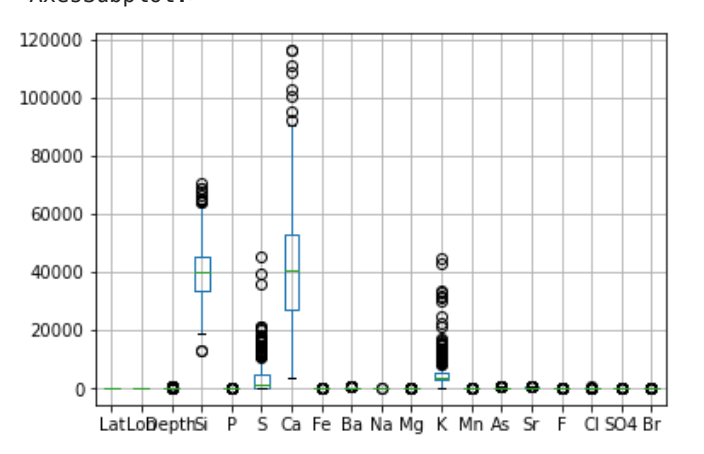

That boxplot was hard to see. What if we just look at As and Fe?

```
In [13]:
          fig,ax=plt.subplots()
          df.boxplot(column=['As','Fe'],ax=ax)
```

```
Out [13]: < Axes Subplot: >
```
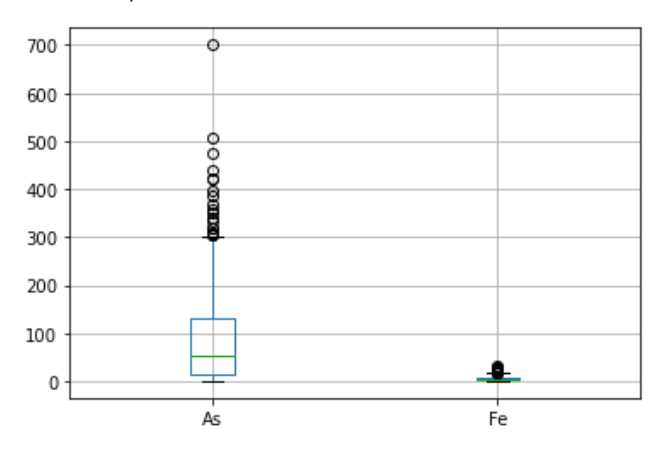

this plotting is a little diffrent then how we have been plotting. Pandas has some built in plotting so you can make some really nice and quick plots. But these plots are a little harder to customize. So we will be doing both types of plotting depending on the goal. The goal could be a quick view versus a profesional looking plot.

We can also just get a list of our columns.

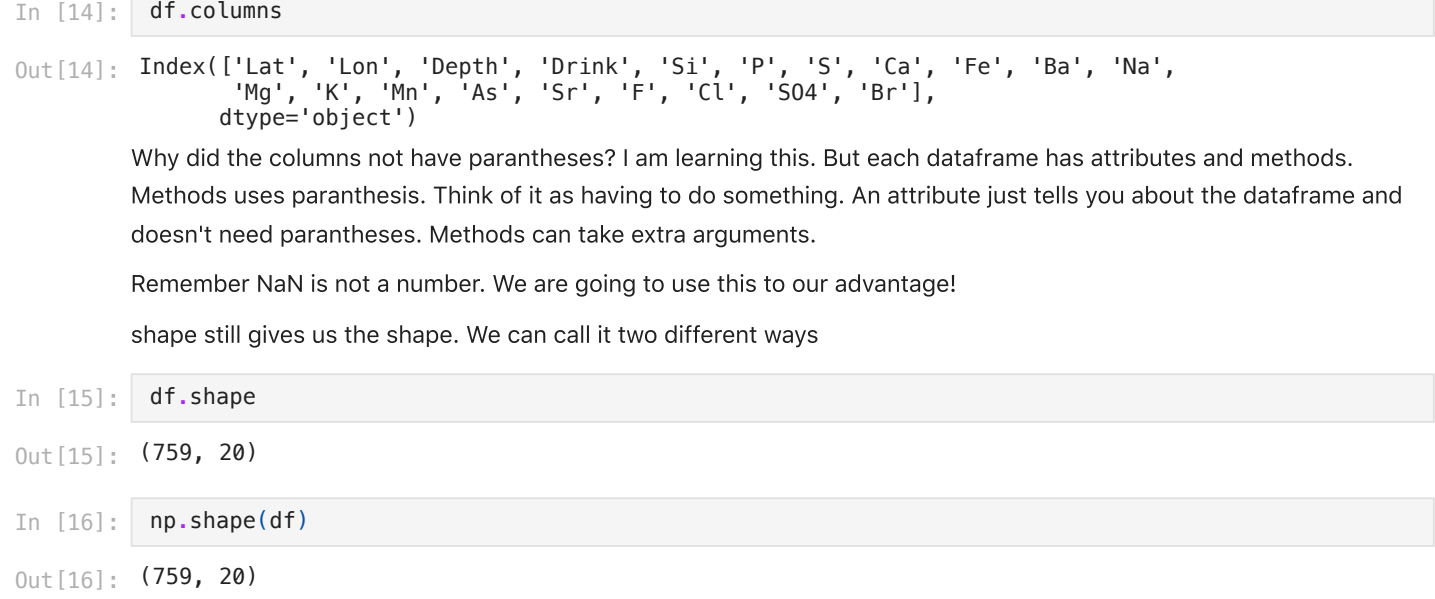

## Stop and think for a second. What does this shape mean?

It means we are starting to analyze a lot of data. It is a dataset with 759 rows or wells and 20 columns or different parameters. This will already get hard to deal with in excel!

## We have to slow down and learn some Pandas basics. this is a critical section. Take your time

Now how do we get at our data. How do we slice it. There are many ways. lets go through them all.

.ix

.loc

.iloc

 $[$ 

We are going to do a lot of practice and then I tried to make a cheat sheet/table. Take lots of notes.

[] works like normal except you can only use integers on rows and names on columns. you can't use integers on both rows and columns.

I am putting .head() on the print statements to save paper. You don't need them. It just shows the first 5 rows

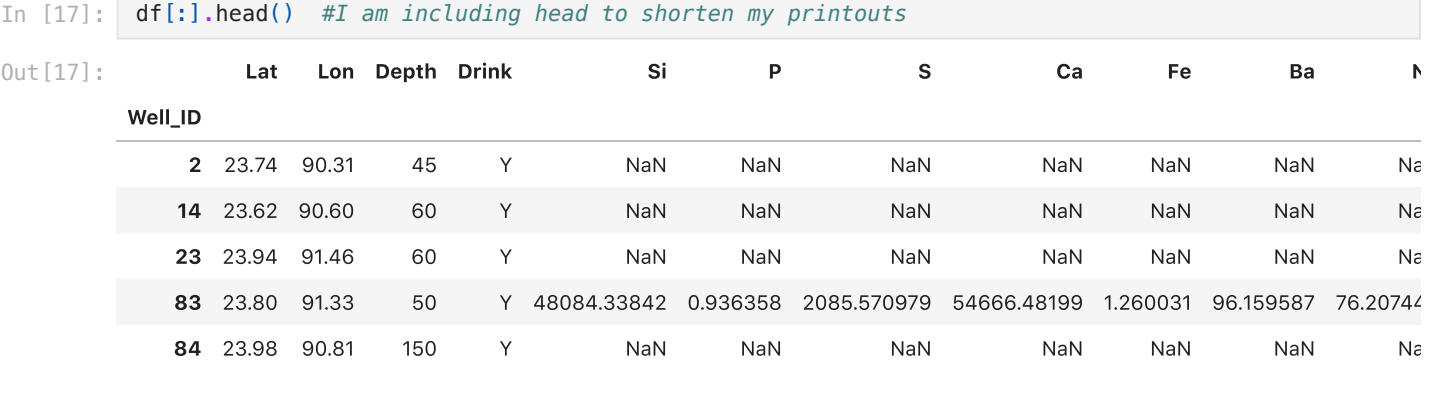

In [18]: print(df['As']**.**head())

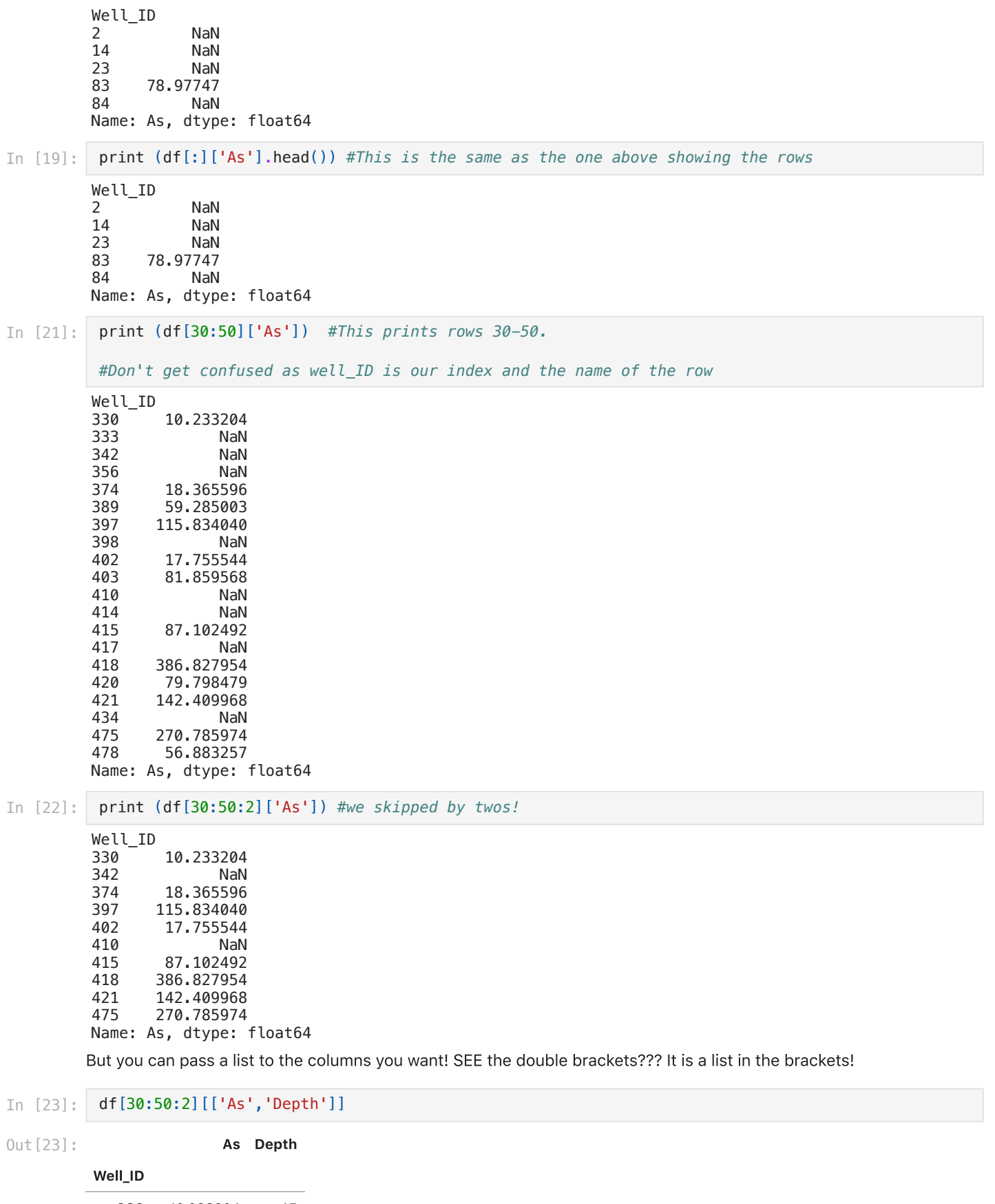

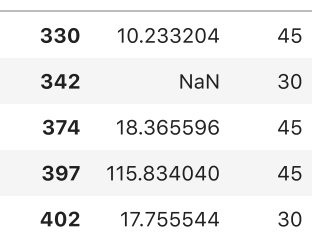

As Depth

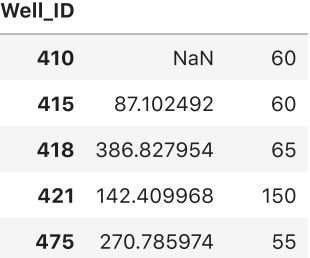

And the order doesn't matter. So somehow it is smart about rows and columns

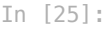

df[['As','Depth']][30:50:2]

As Depth

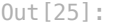

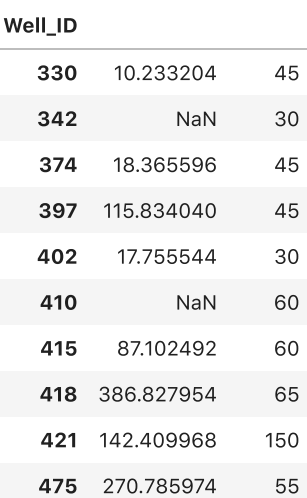

### In [26]: df[['Depth','As']][30:50:2]

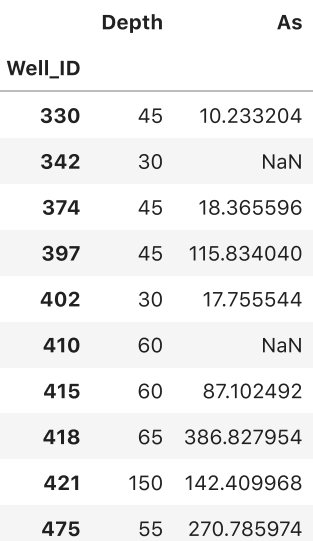

### In [156…

Out[26]:

What I am teaching you is easy and hard at the same time. Take your time. It is a lot. I am showing you how to get at data. I just showed you brackets and now I am going to show you .loc. Also remember I just add .head to shorten the printouts. you can remove it.

.loc only uses names of the index and the columns.

THIS IS DIFFERENT. It is saying if my index matches this name then print it. This is a little confusing our the wells have numbers for names

Sometimes I put print sometimes not. It doesn't always matter and sometimes one looks nicer than the other.

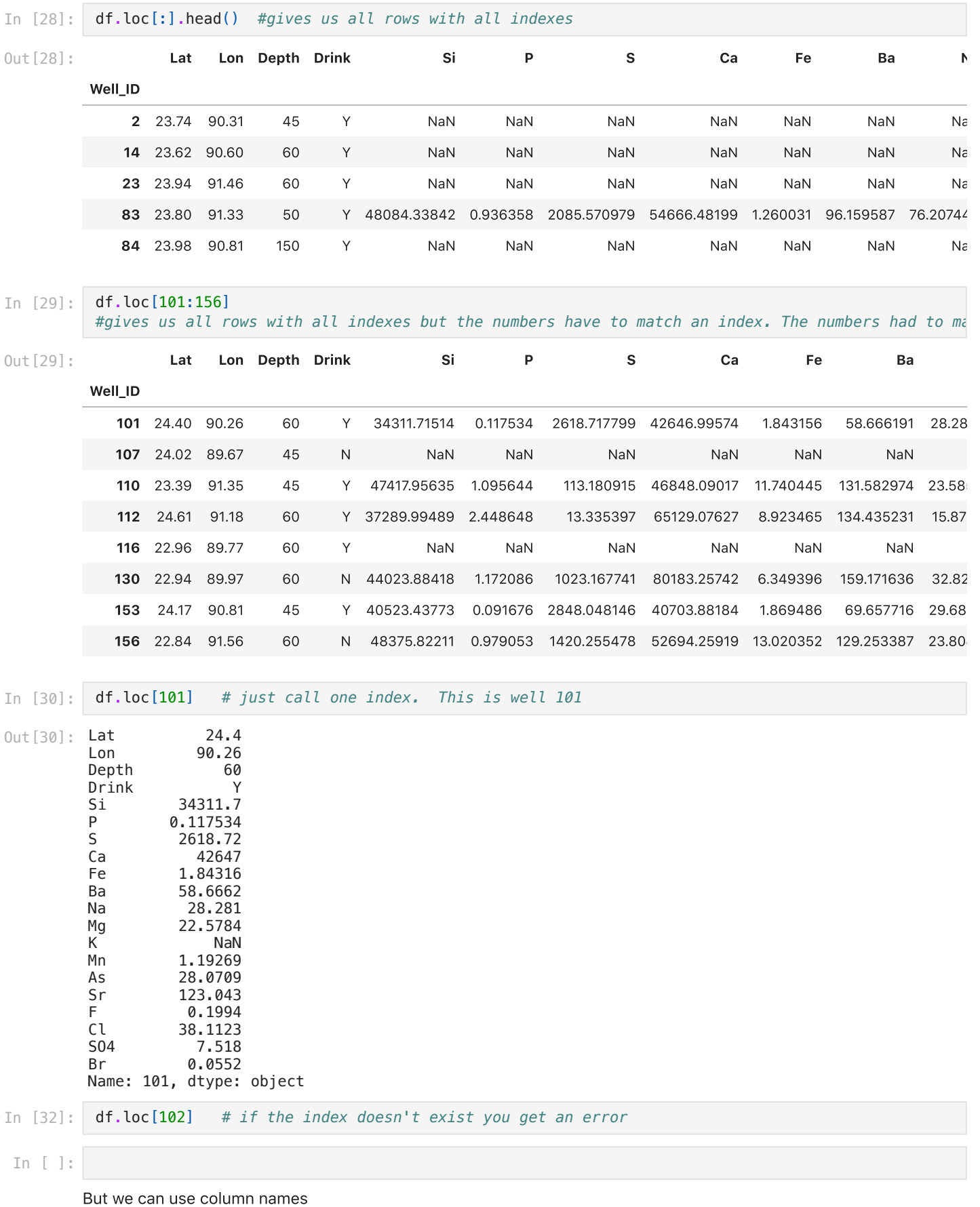

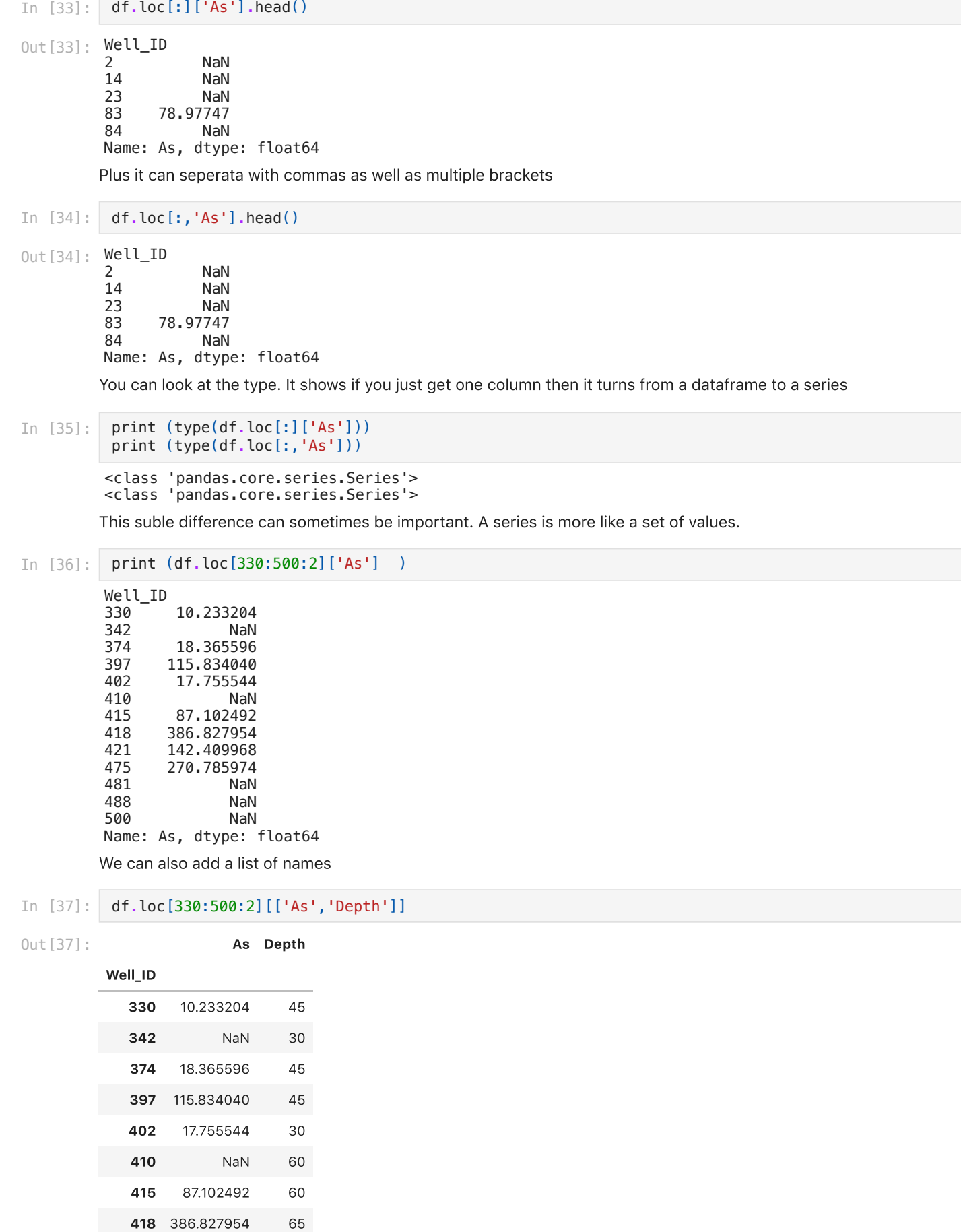

421 142.409968 150 475 270.785974 55

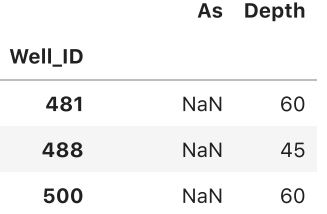

# iloc

iloc only uses integers. So now this is row numbers. NOT the index. look the Well\_ID compared to the iloc numberss

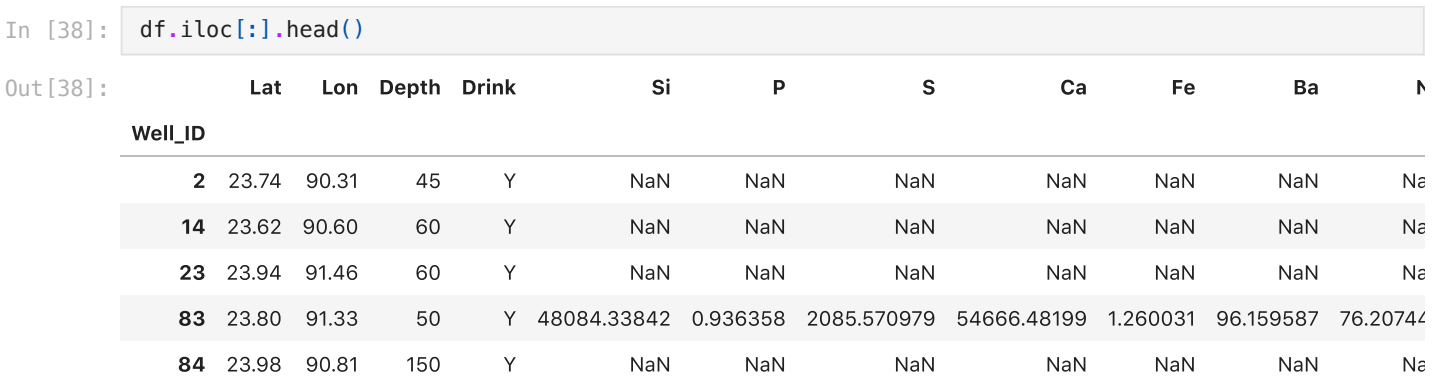

In [39]: df**.**iloc[101:110:2] *#this is row numbers now. so the index is not matching.*

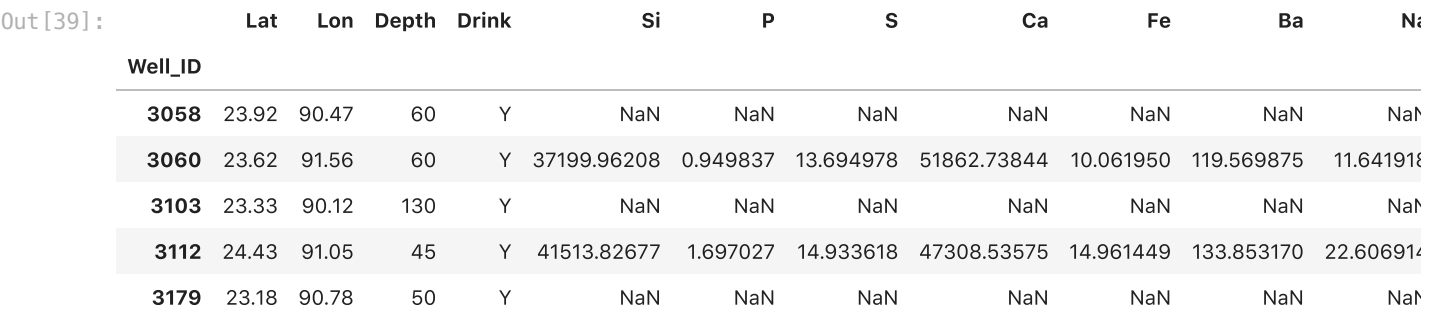

and column number. But we use a column seperator.......

#### In [40]: df**.**iloc[101:110:2,5]

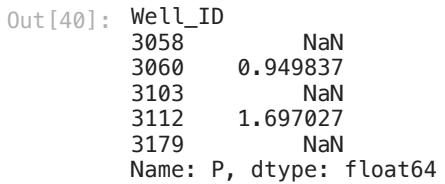

In [41]: df**.**iloc[101:110:2,2:5]

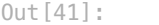

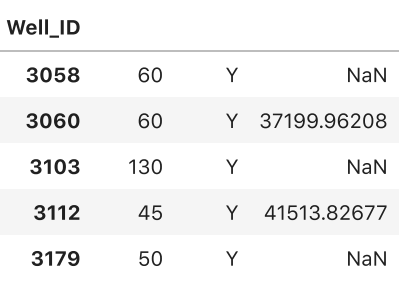

Depth Drink Si

Just to boggles your bind a little.....

In [42]: df**.**iloc[101:110:2,[2,5,8]] *#I just had it show columns 2,5,8*

Out[42]:

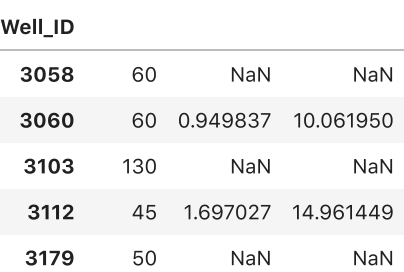

Depth P Fe

ix was phased out.

```
In [43]:
          print (df.ix[101:110:2,[2,5,8]])
```

```
---------------------------------------------------------------------------
AttributeError Traceback (most recent call last)
<ipython-input-43-6c367ed50da5> in <module>
  \left[-\right] 2 print (df.ix[101:110:2,[2,5,8]])
~/anaconda3/lib/python3.8/site-packages/pandas/core/generic.py in __getattr__(self, name)
   5137 if self._info_axis._can_hold_identifiers_and_holds_name(name):
   5138 return self[name]
-> 5139 return object.__getattribute__(self, name)
   5140
   5141 def __setattr__(self, name: str, value) -> None:
AttributeError: 'DataFrame' object has no attribute 'ix'
```
In [ ]:

## Dot notation

I am not sure if that is the official name but here is how it works

What I didn't show you is a dot notation.

Well\_ID 2 NaN<br>14 NaN 14 NaN<br>23 NaN **NaN** 83 78.97747 84 NaN Name: As, dtype: float64 Dot notation only works if you name your columns well. No minus signs or spaces. In [44]: df**.**As**.**head() Out[44]:

In [45]: df**.**As[20:30]

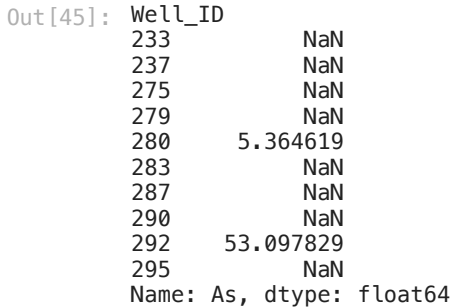

All examples in one place so maybe we can make sense of them?

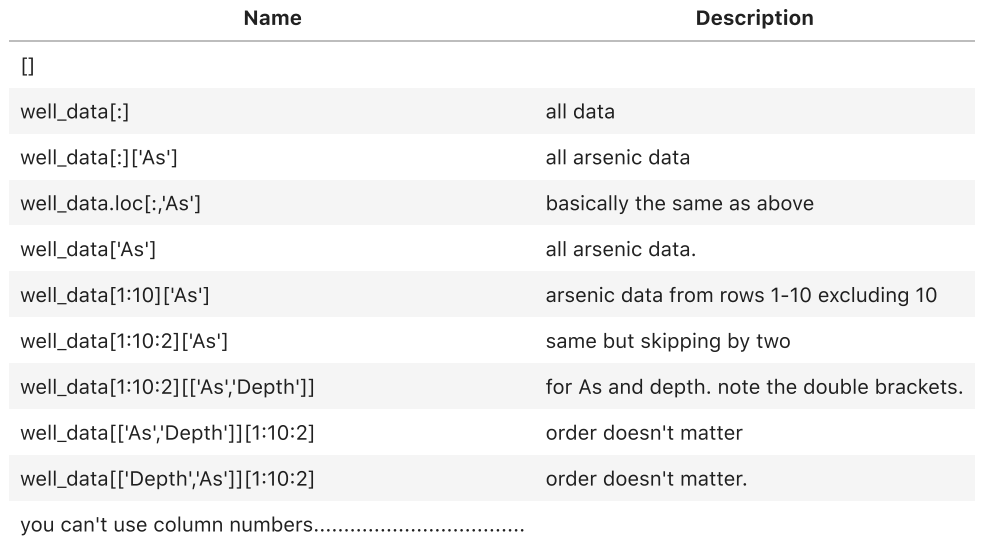

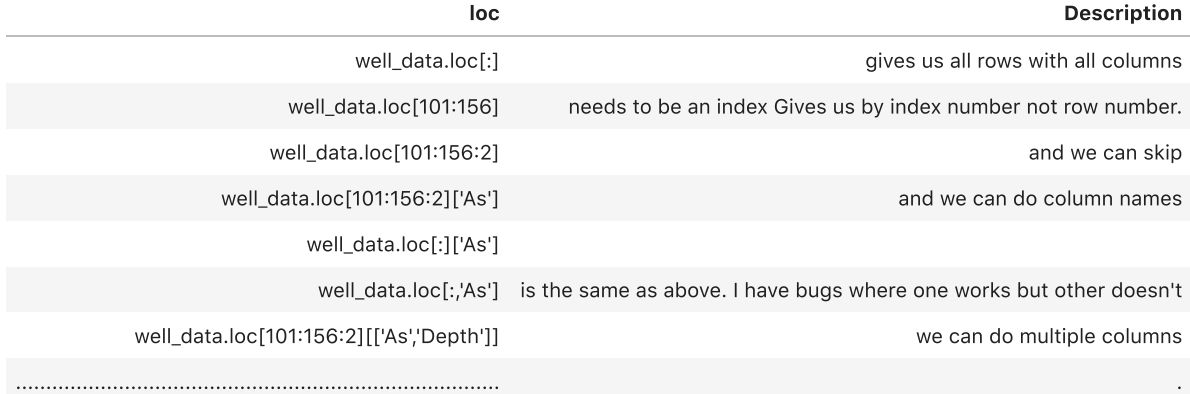

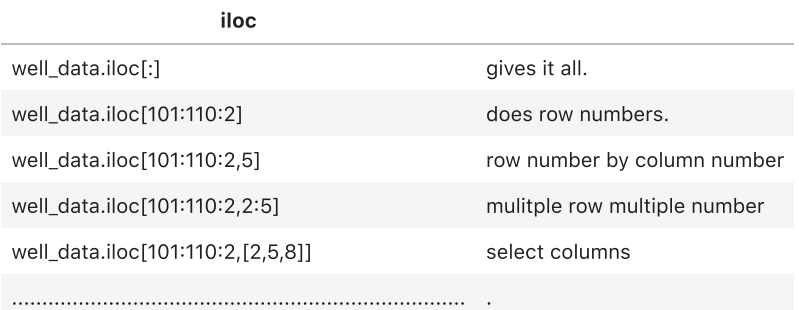

### ix phased out

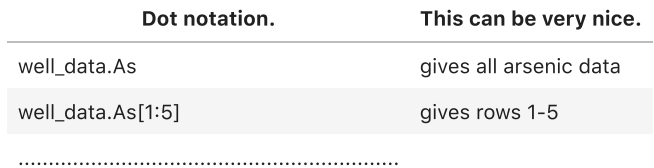

## You can use boolean choices to get the data you want. For example I gave the description if people drink or don't drink from their well. Lets count that.

value\_counts is a great first function. It just counts for you. Simple but very helpful.

I am going to do the same thing many different ways! value\_counts is a function that counts each

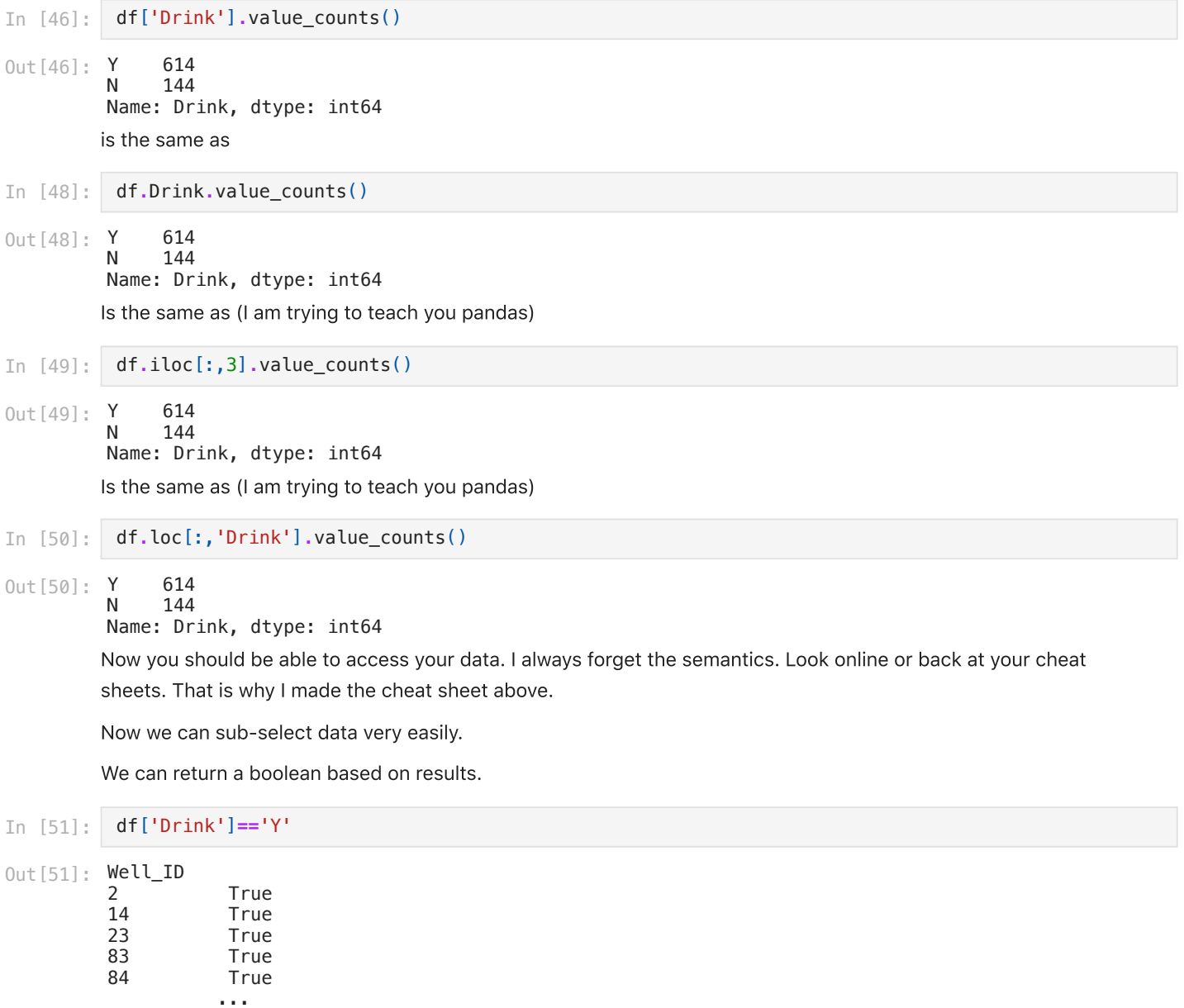

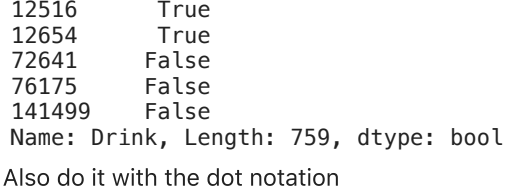

In [53]: df**.**Drink**==**'Y'

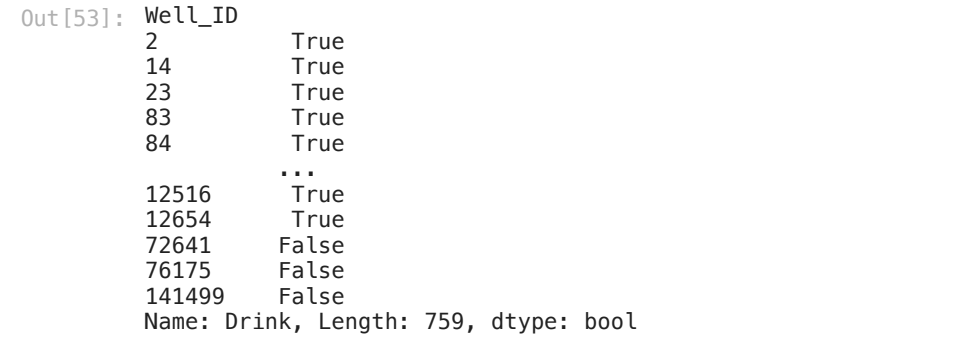

What if we only want data from wells people drink from? we can ask for that. Remember I just added the .head() to save paper

#### In [59]: df[df**.**Drink**==**'Y']**.**head()

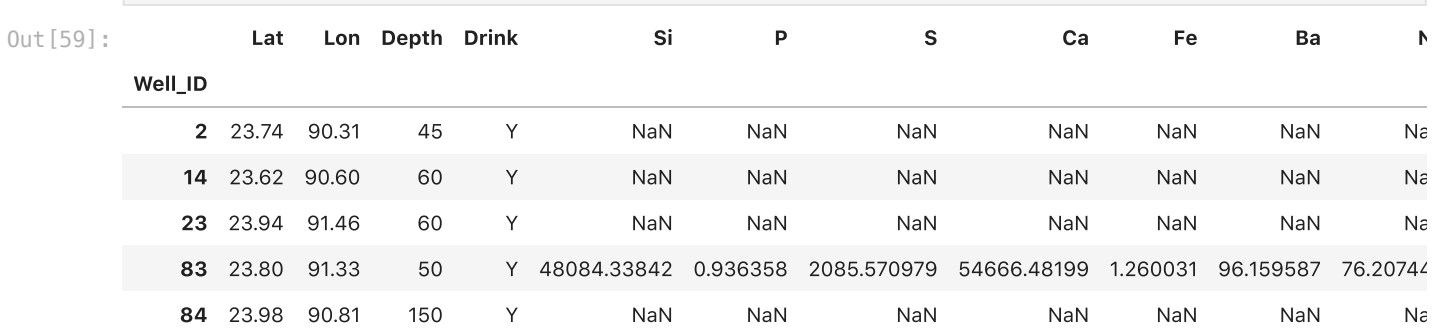

What if we only wanted arsenic concentrations where people drink the water?

This is weird again.

You are saying only give me As.

```
In [60]:
          df[df.Drink=='Y']['As'].head()
```
Out [60]: **Well\_ID** 

2 NaN 14 NaN<br>23 NaN **NaN** 83 78.97747 84 NaN Name: As, dtype: float64

In the crazy world of pandas where you put the Arsenic doesn't matter.

```
In [62]:
          df['As'][df.Drink=='Y'].head()
```
Out [62]: **Well\_ID** 

2 NaN<br>14 NaN **NaN** 23 NaN<br>83 78.97747 83 78.97747 NaN Name: As, dtype: float64

Say you wanted to do an intervention. You would want to go to the houses with the highest arsenic first. So we could ask what are the well id's for people who drink water and their arsenic is greater than 250 ppb. This would be poeple

with high exposure! We would need to use an and statement.

In pandas you do this two ways.

- np.logical\_and().
- Else you can use the & but YOU NEED PARANTHESE. REMEMBER THIS!!!!! It will come back and help you.

We would try to convince these households to switch. The drinking water standard is 10 ppb. This is really crazy high exposure.

#### In [64]: df['As'][(df**.**Drink**==**'Y') **&** (df**.**As**>**250)]

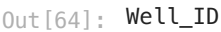

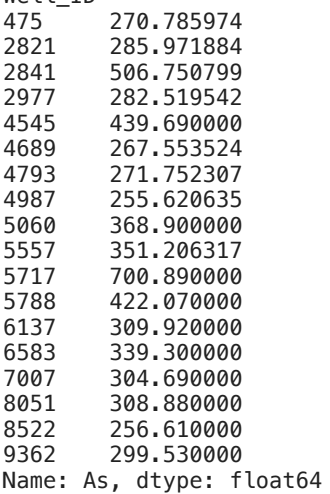

A second way to do boolean and in pandas. Remember. When you split a line at a comma in a fucntion you don't need to use the . I do this to make the packets print better. You don't need to do it. But also line breaks can just make things cleaner and easier to see

### In [67]: df['As'][np**.**logical\_and(df**.**Drink**==**'Y' ,df**.**As**>**250)]

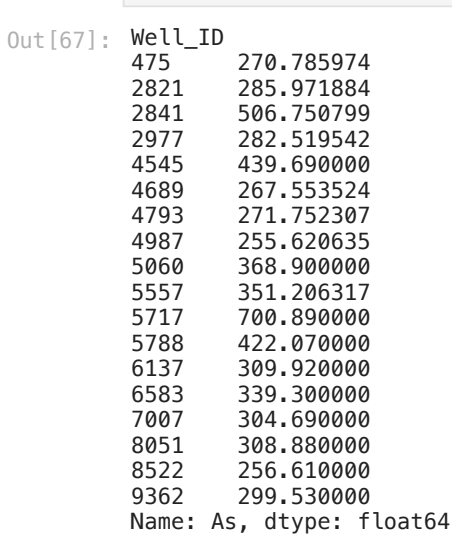

Can we look at who drinks from their wells and if they don't drink is it beacuse it has more arsenic?

Another way to word this.

What is the average arsenic in wells people drink from?

What is the averarge arsenic in wells people don't drink from.

Use decribe....

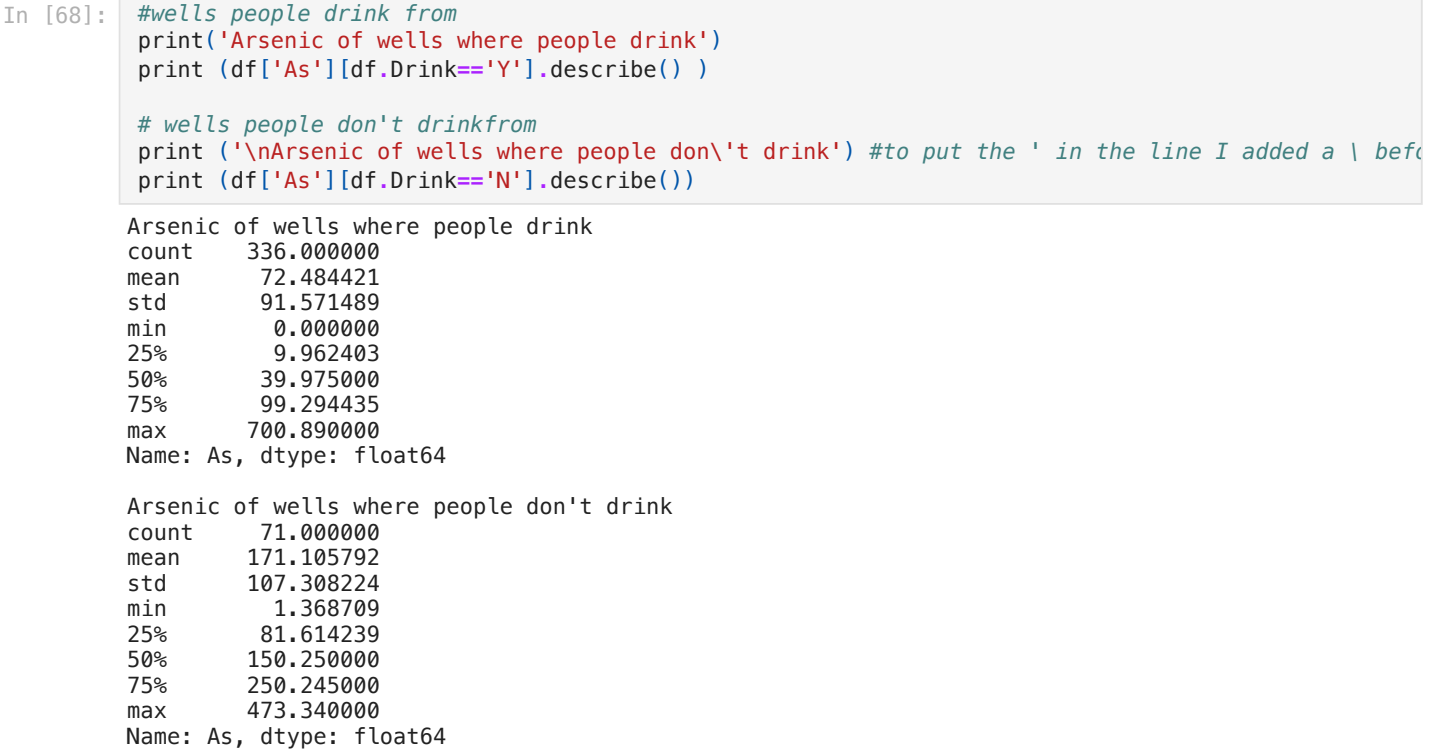

What do the results above show?

I am going to come back to groupby here and there and we will do a whole packet on it. But when your brain can think through groupby it makes things simpler. So here we are going to groupby drink and then describe As. It should do what we just did in one line and make a nicer output.

```
count mean std min 25% 50% 75% max
        Drink
           N 71.0 171.105792 107.308224 1.368709 81.614239 150.250 250.245000 473.34
           Y 336.0 72.484421 91.571489 0.000000 9.962403 39.975 99.294435 700.89
In [71]:
         df.groupby('Drink')['As'].describe()
Out[71]:
```
In [ ]:

Could we disply this data?

#### In [72]: df**.**boxplot(column**=**'As')

Out [72]: < Axes Subplot: >

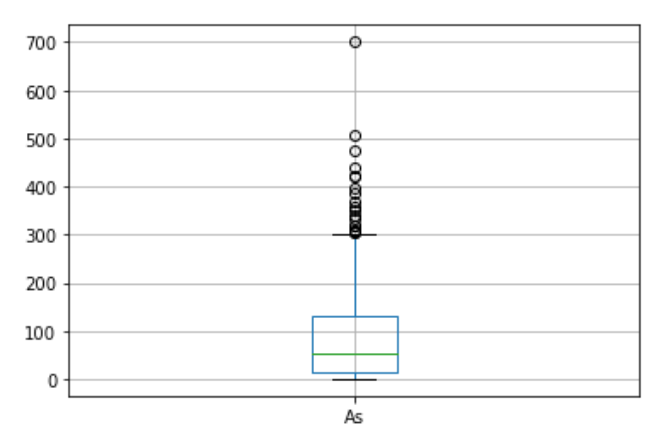

Do you remember what a boxplot shows? I found this next picture on stackoverflow. No need to import. Just for your reference.

<http://stackoverflow.com/questions/17725927/boxplots-in-matplotlib-markers-and-outliers>

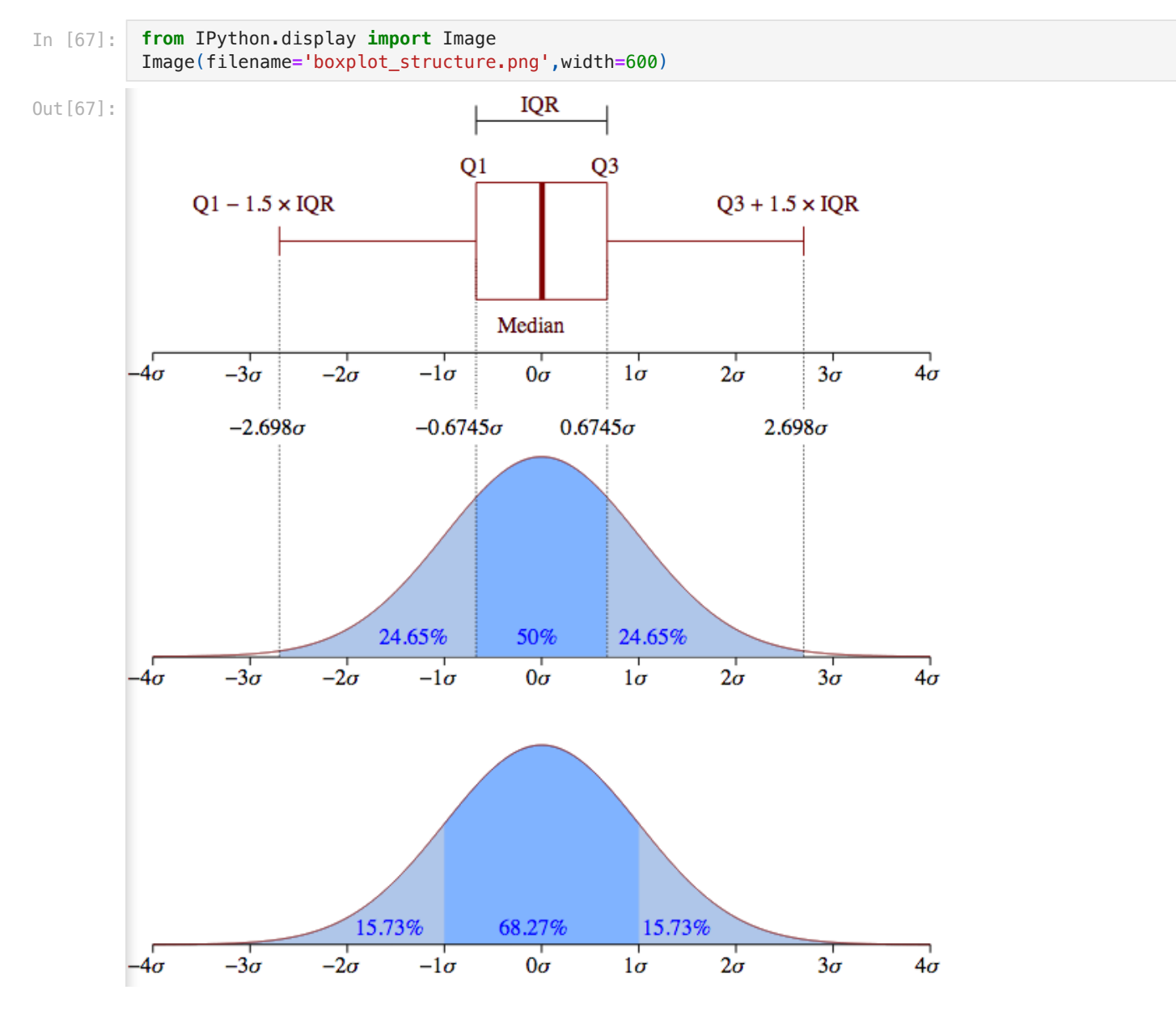

## cool boxplots

But we really want two boxplots. One for people who drink and one for people who don't drink. I wasn't sure how to do it? So I googled pandas boxplot. Here are two of the links I got. See if you can figure it out! If you scroll down on the first link you should find the answer.... You will want your boxplots grouped. (only spend 2 minutes on this and I will come help you. Don't go down a rabbit hole on this. Answer at the ened)

- click on the first link
- scroll down to where it says boxplots.
- Now scroll a little further to where you see the boxplots that say "grouped by x"
- look in the code.
- see if you can find a keyword argument in the parantheses that could hep you and figure out what column to  $\bullet$ pass

<https://pandas.pydata.org/docs/reference/api/pandas.DataFrame.boxplot.html>

<http://stackoverflow.com/questions/23232989/boxplot-stratified-by-column-in-python-pandas>

In [65]:

### $0$ ut $[65]$ : <matplotlib.axes.\_subplots.AxesSubplot at 0xc0542e8>

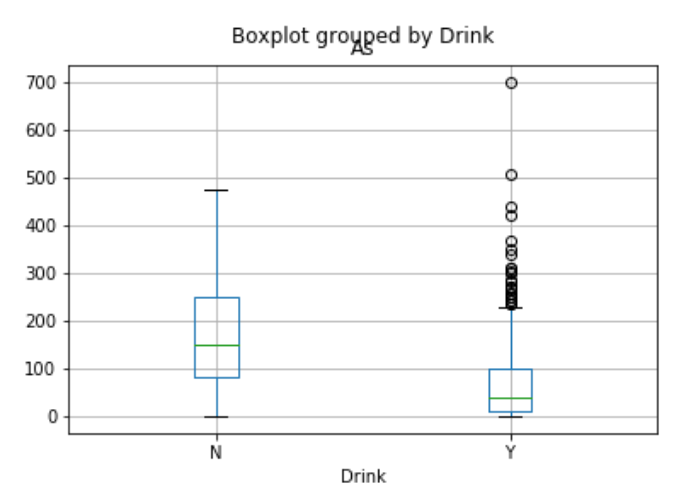

What difference do you notice about the arsenic concentrations of peeople drinking from their wells?

## Whenever you are comparing two populations a t-test should pop into your head!

# t-test or student t-test

A t-test tells you if there is a significant difference between two means. Actually it tells you the probability that they are the same. Back to our friend the p-value! The first website seems to have a good [explanation](https://www.investopedia.com/terms/t/t-test.asp).

Whenever you are comparing two means you run a t-test.

I am going to repeat this. If you ever compare two populations with a mean you need to run a t-test to see if the differences are statistically signifcant.

You then need to choose if it is

- 1. Paired [scipy.stats.ttest\\_rel](https://docs.scipy.org/doc/scipy-0.15.1/reference/generated/scipy.stats.ttest_rel.html)
- 2. not paired [scipy.stats.ttest\\_ind](https://docs.scipy.org/doc/scipy-0.15.1/reference/generated/scipy.stats.ttest_ind.html)

By paired we mean you repeated the measure on the same thing. Can you track the same thing across two samples. For example The exam score of the same person before and after an intervention

By not paired we mean two different populations. Imagine we fed 100 people carrots and 100 people steak and we weighed them and wanted to know if their exam scores was differnt. That is not paired and also the worst experiment ever!

In terms of our arsenic example if we measured the same wells twice it would be paired. if we measured different sets of wells it is unpaired.

Finally, if you are doing unpaired you need to decide if the groups have the same or unequal variance. It is statiscally safer to choose unequal variance. But you can always look at your variance and decide.

Your results are a t statistic and a p-value. We want our p-value less than 0.05 or 0.01 again!

Back to our wells. We will run an unparied t-test with unequal variance.

so lets pass our arrays from aboce with Arsenic for Drink=Y and Drink=N

We are asking if the difference we see with our eyes in the boxplot is statistically significant for arsenic. You need the stats to verify!

## THIS WILL FAIL!

```
In [74]:
          stats.ttest_ind(df['As'][df.Drink=='Y']\
                            ,df['As'][df.Drink=='N'])
```

```
_{\text{Out}\,[74]}: Ttest_indResult(statistic=nan, pvalue=nan)
```
It failed b/c we have NaN's in our data (Not a Number). NaN's are nice as they keep track where we don't have data.

But scipy does not handle NaN's well.

So we need to get rid of them then do the math.

In pandas terms we need to drop the NaN's using the function dropna

```
In [75]:
          df['As'][df.Drink=='Y'].dropna()
```

```
Well_ID
         83 78.977470<br>101 28.070949
                   28.070949
         110 96.885674
         112 80.627214
         153 39.249817
          ... 
         12363 26.980000
         12440 21.740000
         12461 117.820000<br>12516 0.130000
                   0.130000
         12654 17.390000
         Name: As, Length: 336, dtype: float64
        So try again!
Out[75]:
```

```
In [76]:
          stats.ttest_ind(df['As'][df.Drink=='Y'].dropna()
                           ,df['As'][df.Drink=='N'].dropna()
                            ,equal_var=False)
```

```
0ut[76]: Ttest_indResult(statistic=-7.209206229150192, pvalue=1.4829579464861492e-10)
```
That is a small p-value!!!!!

So a signficant difference!

You could say the mean arsenic concentration is lower in well where people drink then where they don't drink  $(p<0.01)$ 

### What wells do people drink from?

For our final exercise. Lets put it together and get data and then see if we can plot it. I want to know the number of people who are drinking from there wells based on the arsenic concentrations. Can we do the reverse. if the arsenic is <10,10-50, and >50 what is the value counts of drinking and not drinking. I chose these numbers because 10 ppb is the EPA and WHO drinking water limit. 50 ppb is the Bangladesh drinking water limit. We see negative health effects at 10ppb. Drinking water with 10 ppb arsenic is bad for you! It increases your risk of cardiovascular disease, cancers, and death!

I would first just try and break the data into 3 groups and print out the results. So use your way of selecting data and select data based on the levels of arsenic. To do between 10 and 50 you will need to use an and statement and how to do those is different. you need to use a boolean function to choose two data sets! works by taking two arguments and then returning what happens the same way as if you did an and. but it works better. Remember we did this above.

Three Groups

- 1. <10 ppb arsenic
- 2. 10-50 ppb arsenic
- 3. >50 ppb arsenic
- 4. Print out the number of people drinking from wells with arsenic less than 10. you can use value\_counts() and your selection method.

This is the graph we want to make

In [145…  $0$ ut $[145...$  <matplotlib.text.Text at 0x11506128> 160 Drink 140 Doesn't Drink

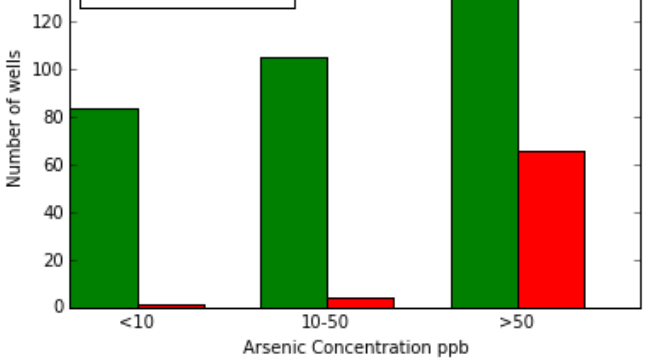

First start by counting who drinks less than 10.

```
In [77]:
         print ('people drinking with arsenic <10')
```
df['Drink'][df**.**As**<=**10]**.**value\_counts()

people drinking with arsenic <10 Y 84 N 1 Out[77]:

Name: Drink, dtype: int64

1. Next use determine the people drinking from wells with arsenic more than 50.

In [113…

```
people drinking with >50 
Y 147
N 66
dtype: int64
```
1. Now use your logical\_and() or & and parantheses to determine between 10 and 50.

In [115…

```
people drinking with 10-50 
Y 105
N 4
dtype: int64
```
Looking at the data one by one is painful. Lets work on getting to our bar chart. This is a bad way of looking at the data. I would like to make bar plot. Here is my goal. Can we get there? Follow the next steps after the plot and see how it goes!

python does not make bar plots easy. But let's make one anyway

First lets look up bar plot. [http://matplotlib.org/examples/api/barchart\\_demo.html](http://matplotlib.org/examples/api/barchart_demo.html) This is the example on all the web pages. We can make sense of it. Lets do one step at a time. What plt.bar wants is (x,y,width). lets do it for As<10 first. Here is our data again. The x location and width become arbitrary to make it look pretty.

```
In [85]:
          df['Drink'][df.As<=10].value_counts()
```

```
N 1
Out[85]: Y
```

```
Name: Drink, dtype: int64
```
84

So we want to plot 84 Drink, 1 Doesn't drink. I will do it longhand first time.

remember it is ax.bar(x,y,width)

x=where to plot it and is a bit of a dumy variable y=the height of the bar width=how wide you want the bars

```
In [86]:
          # bar for people who drink
          fig,ax=plt.subplots()
          ax.bar(0,84,1)
```
### Out<sup>[86]</sup>: <BarContainer object of 1 artists>

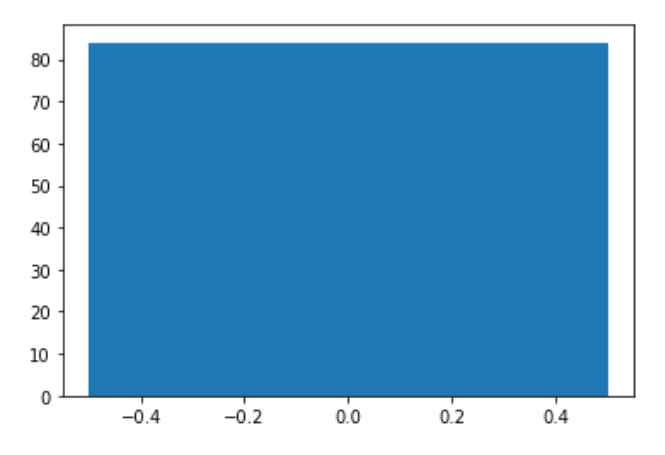

The default width is 0.8 starting from 0. Now we need to add the doesn't drink.

```
In [88]:
          # bar for people who drink and don't drink
          fig,ax=plt.subplots()
          ax.bar(0,84,.8)
          ax.bar(0.8,1,.8)
```
Out [88]: <BarContainer object of 1 artists>

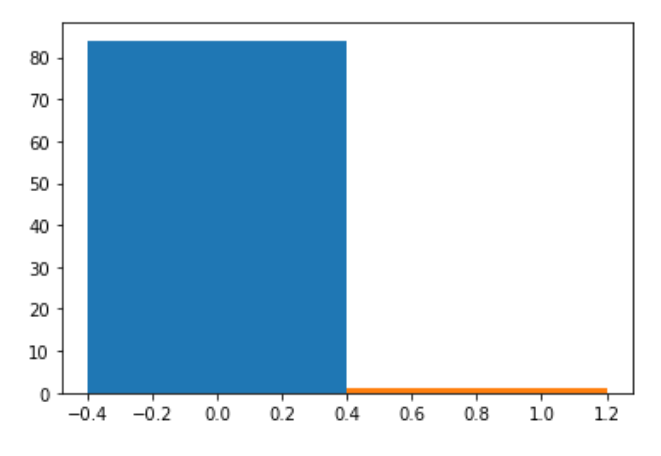

Now we need to add colors and labels for a legend.

```
In [87]:
          fig,ax=plt.subplots()
          ax.bar(0,84,0.8,color='g',label='Drink')
          ax.bar(0.8,1,0.8,color='r',label="Doesn't Drink")
          #I did double quotes so I could print the single quote
          ax.legend(loc='best')
```
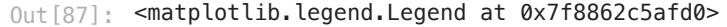

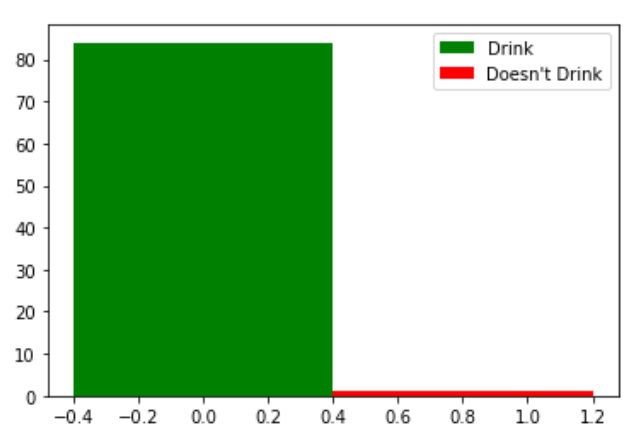

this is a disaster. We can't hard wire it all. We need to be better in our programming and be what people call pythonic. now instead of setting the x-axis to zero lets use np.arange. Then also lets set the width. We will also make the second bar start at one width

```
In [79]:
          fig,ax=plt.subplots()
          width=0.35
          xvalues=np.arange(1)
          ax.bar(xvalues,84,width,color='g',label='Drink')
          ax.bar(xvalues+width,1,width,color='r',label="Doesn't Drink")
          #I did double quotes so I could print the single quote
          ax.legend(loc='best')
```

```
0ut [79]: <matplotlib.legend.Legend at 0x7f7fdf6d2880>
```
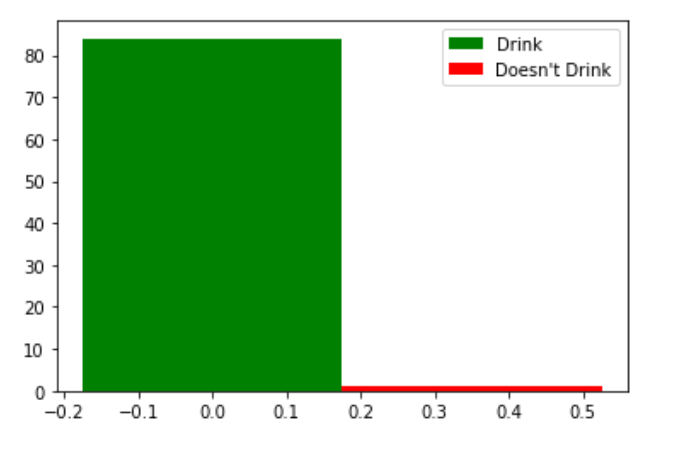

Now we are starting to make progress. But we need the other two sets of bars. We will need a set of yes and no values. so we need yes[0],yes[1],yes[2] representing our values. I would make a nump array of zeros and then fill it in. So to make a numpy array of zeros. then fill in the array. we know the length has to be three.

```
In [90]:
          yes=np.zeros(3)
          print (yes)
```
### [0. 0. 0.]

Now do the same for no. then set each one equal to the correct result that you have above where you printed out the results. don't print the results like you did above. set them to yes,no given the correct array spot. At the end you should now have yes and no set for the three levels.

In [85]:

### [ 0. 0. 0.]

Now I will show you how to add the first yes and no

In [91]: yes**=**np**.**zeros(3) no**=**np**.**zeros(3)

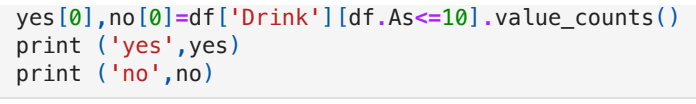

yes [84. 0. 0.] no [1. 0. 0.]

Now can you do the other two?

In [140…

[ 84. 105. 147.] [ 1. 4. 66.]

Now we can do a bar plot of yes and no. Go copy and past your barplot code from above. but now make the x-axis have an np.arange of 3 b/c we want 3 locations. And don't use the hardwired number put in your new yes and no arrays you just made.

In [141…

<matplotlib.legend.Legend at 0x106ed908> Out[141…

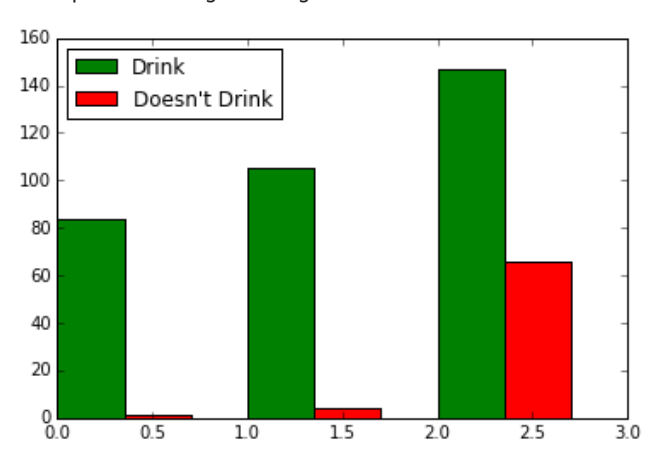

Now you are looking great with a wonderful graph. lets label everything. We just need an x-axis labeled correctly. Also, I would put all the code in one cell so it always works smoothly. If we go back to our webpage with the example we can use ax.set\_xticks(xvalues+width/2) to get us the xticks we want. then we can add ax.set\_xticklabels(('names','names','names')). We can also use ax.set\_xlabel() and ax.set\_ylabel()

```
In [144…
```

```
<matplotlib.text.Text at 0x10f052e8>
Out[144…
```
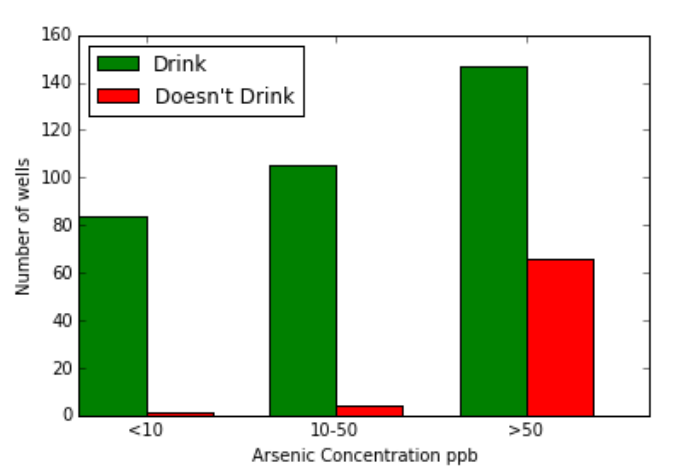

Now that is a great looking graph. You just need to add a figure caption. I would write something like

Number of wells categorized by if the respondents drink or don't drink from the well and stratified by arsenic concentration.

As a total bonus and if you have time you could change it from the number of wells to the proportion of wells in each category.

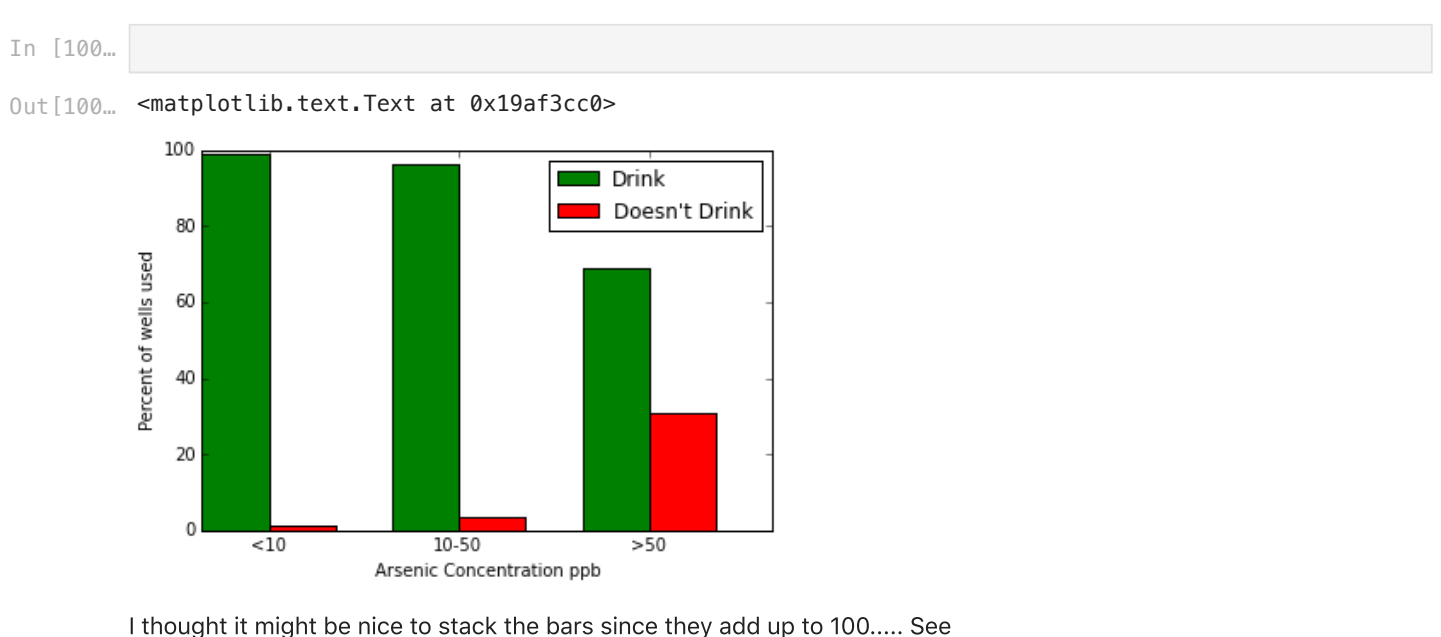

[http://matplotlib.org/examples/pylab\\_examples/bar\\_stacked.html](http://matplotlib.org/examples/pylab_examples/bar_stacked.html) It is "easy" I used the bottom keyword. Then I removed the width offset and tweaked a few other things

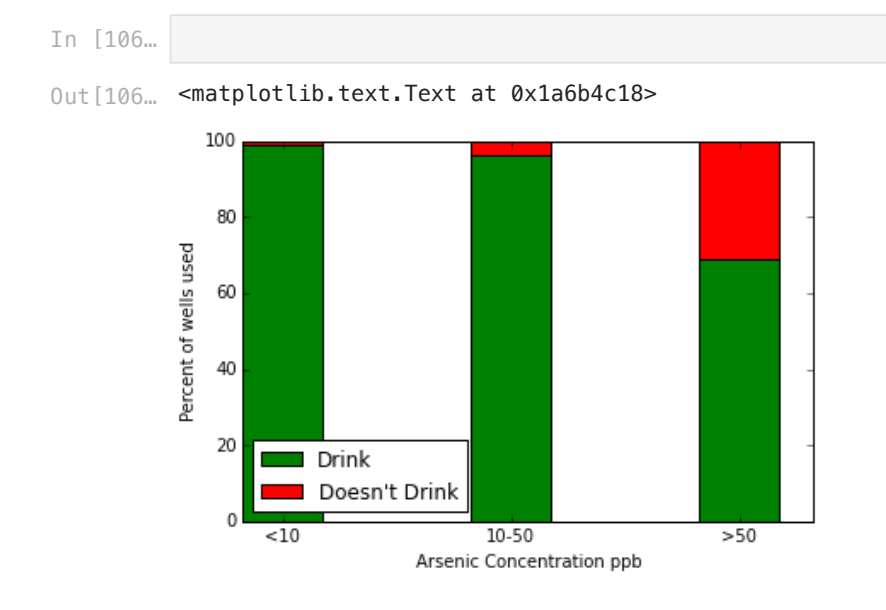

## Some homework hints.

for the homework you will need to make scatter plots. They are easy to make in pandas. Here is one of Arsenic versus Iron. You can label your axes and change the color of your symbols.

```
In [92]:
          fig,ax=plt.subplots()
          ax.scatter(df['As'],df['Fe'],c='xkcd:vomit')
          ax.set_xlabel('Arsenic ug/L')
          ax.set_ylabel('Iron mg/L')
```
 $0$ ut $[92]$ : Text $(0, 0.5, 1$ ron mg/L')

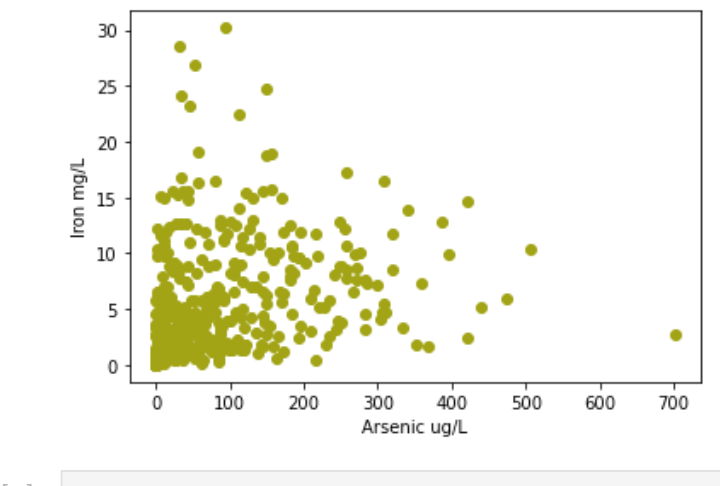

$$
\text{In} \quad [ \quad ]:
$$

```
In [ ]:
```
## Below is a simpler method

We will learn more about this but I did advanced Python.

- 1. I defined bins
- 2. I used groubpy to group the data by if people drink
- 3. I added a cut value to also group by the bins I cut and set by.
- 4. I then filled the group by the counts.
- 5. I then unstack and transpose and flip the matrix.
- . Then I can plot that new data.
- 7. The fun part is I can change the bins and it automtacillay updates!

```
In [109…
          bins=[0,10,50,1000]
          df_No_Yes=df.groupby(['Drink',pd.cut(df['As'],bins)])\
                                    .As.count().unstack().transpose()
          fig,ax=plt.subplots(1,1)
          width=0.35
          xvalues=np.arange(df_No_Yes.shape[0])
          ax.bar(xvalues,df_No_Yes.Y,width,color='g',label='Drink')
          ax.bar(xvalues+width,df_No_Yes.N,width,color='r',label="Doesn't Drink")
          #I did double quotes so I could print the single quote
          ax.legend(loc='best') 
          #You can try numbers 1-8 for location. see http://matplotlib.org/1.3.1/users/legend_guide.html
          ax.set_xticks(xvalues+width/2)
          ax.set_xticklabels(df_No_Yes.index.values)#('<10','10-50','>50'))
          ax.set_xlabel('Arsenic Concentration ppb')
          ax.set_ylabel('Percent of wells used')
```
 $_{\mathrm{Out}\,[\,109...}\,$  Text(0, 0.5, 'Percent of wells used')

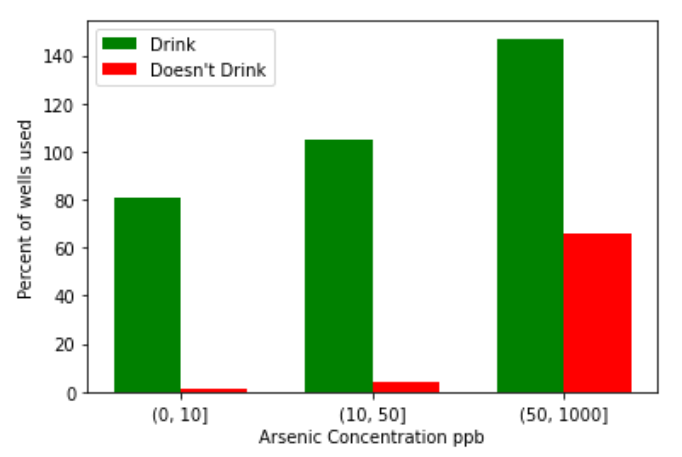

# Answers

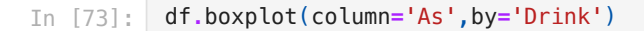

<AxesSubplot:title={'center':'As'}, xlabel='Drink'> Out[73]:

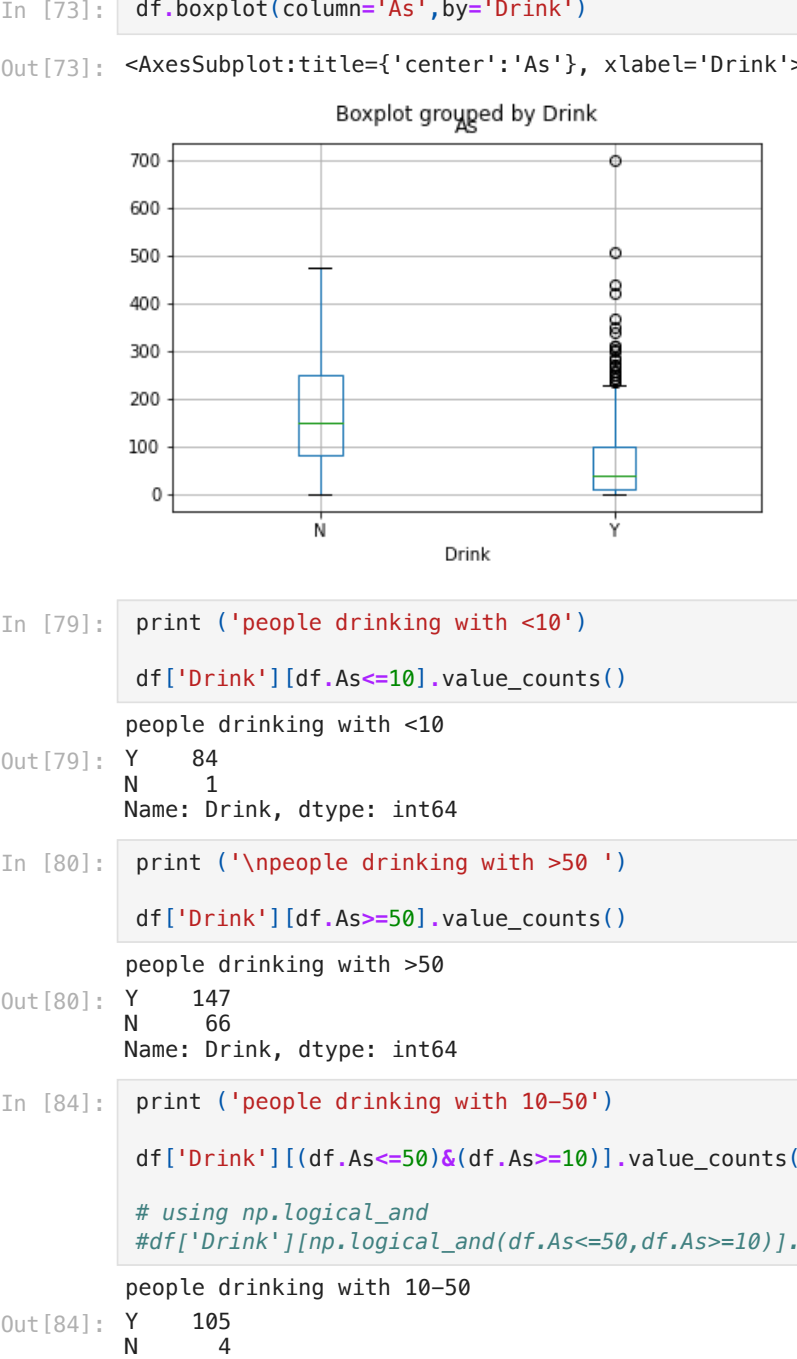

In [79]: print ('people drinking with <10')

df['Drink'][df**.**As**<=**10]**.**value\_counts()

people drinking with <10

84 N 1 Name: Drink, dtype: int64 Out[79]:

In [80]: print ('\npeople drinking with >50 ')

df['Drink'][df**.**As**>=**50]**.**value\_counts()

people drinking with >50 Y 147 Out[80]:

N 66 Name: Drink, dtype: int64

In [84]: print ('people drinking with 10-50')

df['Drink'][(df**.**As**<=**50)**&**(df**.**As**>=**10)]**.**value\_counts()

*# using np.logical\_and #df['Drink'][np.logical\_and(df.As<=50,df.As>=10)].value\_counts()* 

people drinking with 10-50

Out[84]:Y 105<br>N 4  $\overline{4}$ 

2/18/24, 4:40 PM Pandas\_Well\_Data

Name: Drink, dtype: int64

2/18/24, 4:40 PM Pandas\_Well\_Data

```
[ 84. 105. 147.] [ 1. 4. 66.]
In [94]:
          yes=np.zeros(3)
          no=np.zeros(3)
          yes[0],no[0]=df['Drink'][df.As<=10].value_counts()
          yes[1],no[1]=df['Drink'][(df.As<=50)&(df.As>=10)].value_counts()
          yes[2],no[2]=df['Drink'][df.As>=50].value_counts()
          print (yes,no)
```
In [95]: fig,ax**=**plt**.**subplots(1,1) width**=**0.35 xvalues**=**np**.**arange(3) ax**.**bar(xvalues,yes,width,color**=**'g',label**=**'Drink') ax**.**bar(xvalues**+**width,no,width,color**=**'r',label**=**"Doesn't Drink") *#I did double quotes so I could pr* ax**.**legend(loc**=**'best')

 $0$ ut  $[95]$ : <matplotlib.legend.Legend at 0x7f8862f94070>

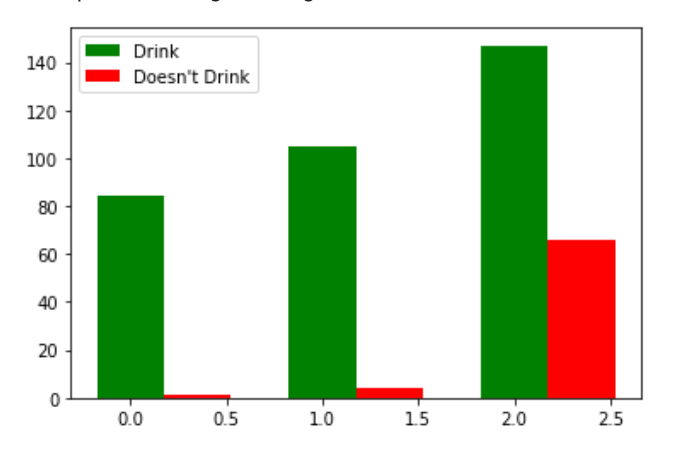

```
In [96]:
```

```
yes=np.zeros(3)
no=np.zeros(3)
yes[0],no[0]=df['Drink'][df.As<=10].value_counts()
yes[1],no[1]=df['Drink'][(df.As<=50)&(df.As>=10)].value_counts()
yes[2],no[2]=df['Drink'][df.As>=50].value_counts()
```

```
fig,ax=plt.subplots()
width=0.35
xvalues=np.arange(3)
ax.bar(xvalues,yes,width,color='g',label='Drink')
ax.bar(xvalues+width,no,width,color='r',label="Doesn't Drink")
#I did double quotes so I could print the single quote
ax.legend(loc='best')
ax.set_xticks(xvalues+width/2)
ax.set_xticklabels(('<10','10-50','>50'))
ax.set_xlabel('Arsenic Concentration ppb')
ax.set_ylabel('Number of wells')
```

```
Out[96]: Text(0, 0.5, 'Number of wells')
```
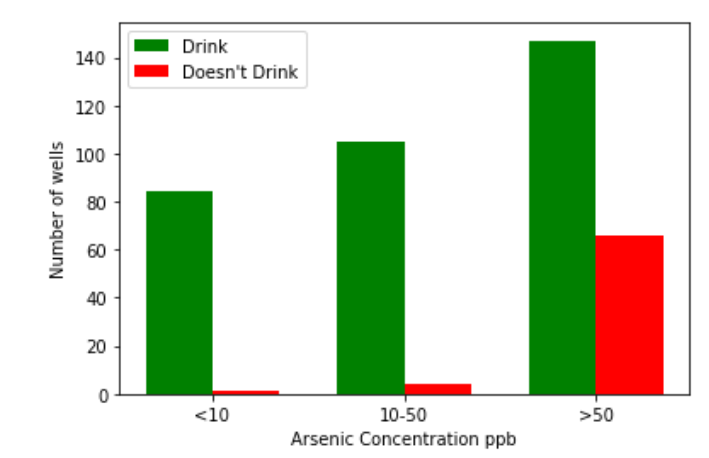

In [105… yes**=**np**.**zeros(3) no**=**np**.**zeros(3) yes[0],no[0]**=**df['Drink'][df**.**As**<=**10]**.**value\_counts()\ **/**df['Drink'][df**.**As**<=**10]**.**count()**\***100 yes[1],no[1]**=**df['Drink'][(df**.**As**<=**50)**&**(df**.**As**>=**10)]**.**value\_counts()\ **/**df['Drink'][(df**.**As**<=**50)**&**(df**.**As**>=**10)]**.**count()**\***100 yes[2],no[2]**=**df['Drink'][df**.**As**>=**50]**.**value\_counts()\

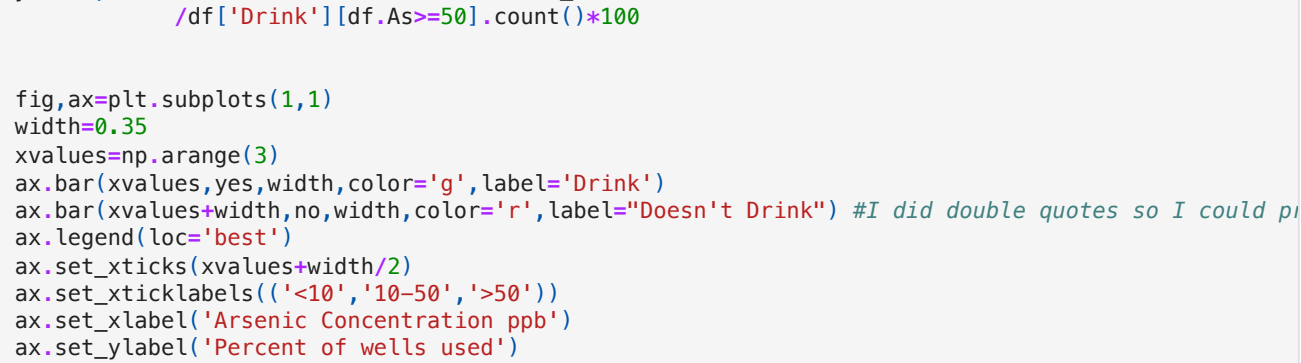

<code>Out[105</code>… <code>Text(0, 0.5, 'Percent of wells used')</code>

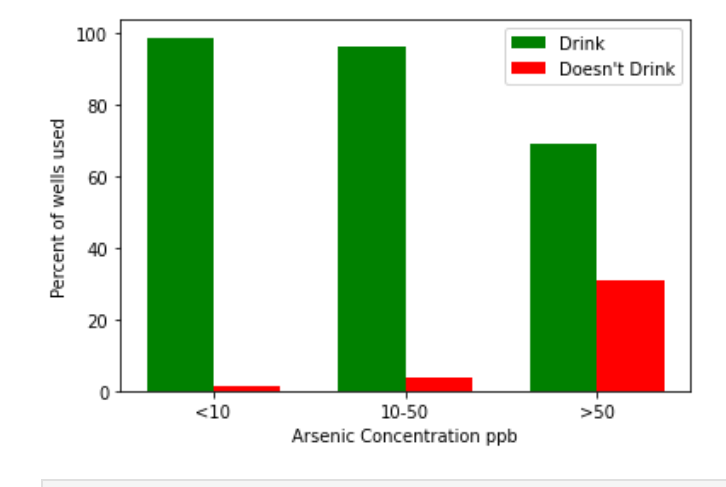

```
In [107…
          yes=np.zeros(3)
          no=np.zeros(3)
          yes[0],no[0]=df['Drink'][df.As<=10].value_counts()\
                       /df['Drink'][df.As<=10].count()*100
          yes[1],no[1]=df['Drink'][(df.As<=50)&(df.As>=10)].value_counts()\
                       /df['Drink'][(df.As<=50)&(df.As>=10)].count()*100
          yes[2],no[2]=df['Drink'][df.As>=50].value_counts()\
                       /df['Drink'][df.As>=50].count()*100
```

```
fig,ax=plt.subplots(1,1)
width=0.35
xvalues=np.arange(3)
ax.bar(xvalues,yes,width,color='g',label='Drink')
ax.bar(xvalues,no,width,color='r',bottom=yes,label="Doesn't Drink")
#I did double quotes so I could print the single quote
ax.legend(loc=3) #You can try numbers 1-8 for location. see http://matplotlib.org/1.3.1/users/le
ax.set_xticks(xvalues+width/2)
ax.set_xticklabels(('<10','10-50','>50'))
ax.set_xlabel('Arsenic Concentration ppb')
ax.set_ylabel('Percent of wells used')
```
 $0$ ut[107… <code>Text(0, 0.5, 'Percent</code> of wells used')

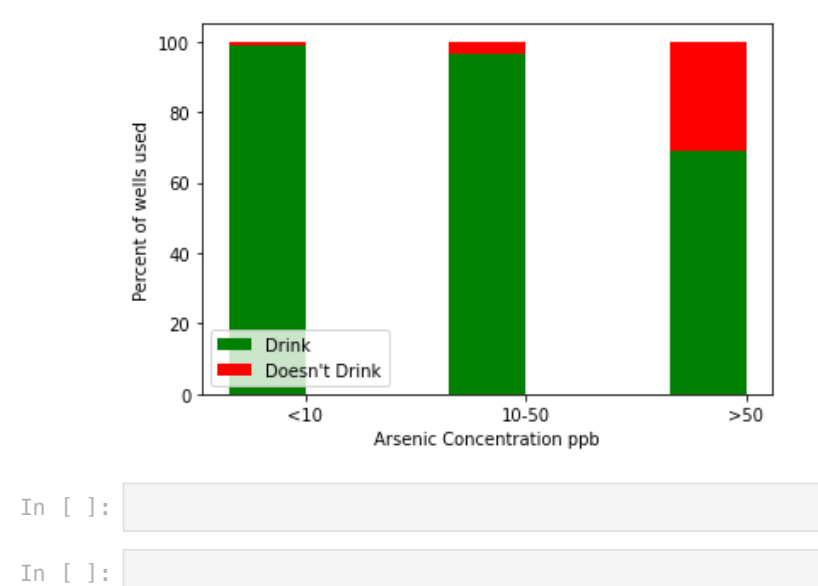